# 1D **Wireless Barcode Reader**

**<Operation Manual>** พ22-09 (KLY)

Dear customers.

Hello! First of all, thank you for using our products. Please take your precious time to read the instructions carefully before using this scanner. Hope it will lay a good foundation for your smooth use in the future. If you have any questions, please contact us. Thank you!

Thank you for using our products!

### The Content Setting of Wireless part

### <sup>l</sup>、The setting of function

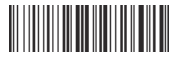

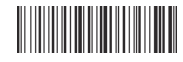

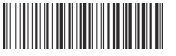

Receiver pairing pairing \* Bluetooth BLE-HID pairing Bluetooth BLE pass through mode (For Bluetooth function) (For Bluetooth function)

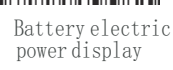

Note: Long press the button for 18 seconds to switch back and forth between the BLE- HID and the receiver!

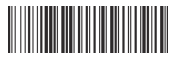

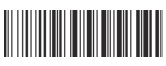

Turn off

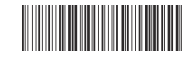

factory Settings USB Virtual serial port \* USB HID keyboard

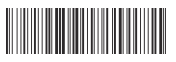

ll、The setting of work mode

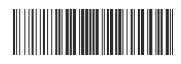

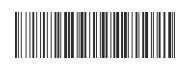

\* Real

Inventory mode

1

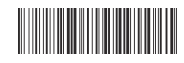

No loss mode

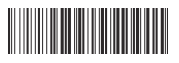

The total number of inventory data

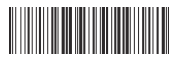

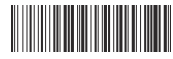

Upload the inventory data r the inventory data

### lll、The setting of the sleep time

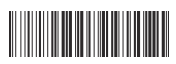

The setting of the sleep time

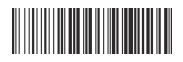

20 seconds

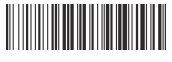

5 minutes

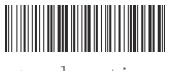

no sleep time

Operation instructions: first scan the code "The setting of the sleep time", and then scan the required time "XX seconds

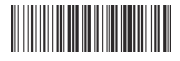

0 seconds 30 seconds 60 seconds 2 minutes

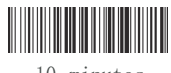

minutes 10 minutes 20 minutes 8 hours

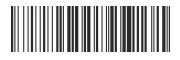

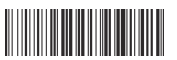

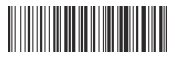

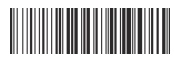

### lV、The setting of USB upload speed

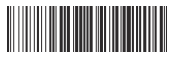

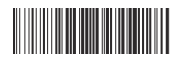

 $0<sub>1</sub>$  second

. 1 second 0.5 second 1 second 2 second

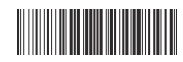

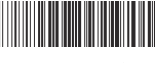

### V、The setting of ISO virtual keyboard

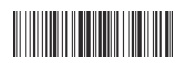

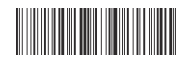

Display/hide ISOopen and close (Double click the key to display/ hide the ISO virtual keyboard)

## Vl、The Conversion of letters to case

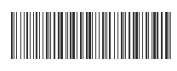

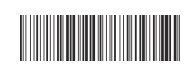

\*No

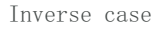

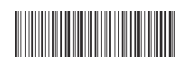

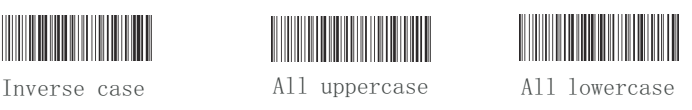

Vll、The setting of Bar code ID

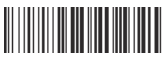

Edit the ID Display the ID \*Hide the ID

Vlll、ID parametersetting code

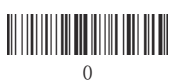

<u> III III III II</u> 3

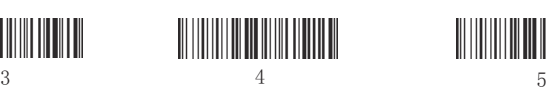

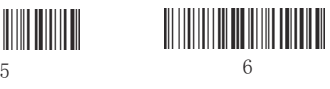

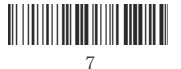

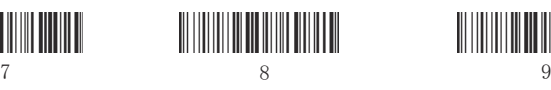

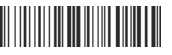

4

ID editing instructions: scan the "edit the ID " setting code first, and then scan the two digits in the wireless parameter setting code. If the editing is successful, thebuzzer will ring twice, and there will be <sup>a</sup> space between ID and bar code data.

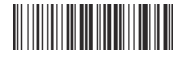

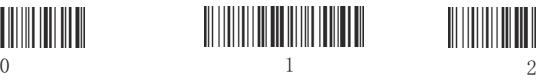

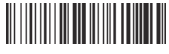

### lX、Multiple languages(ASII code keyboard input)

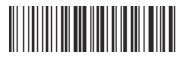

\* English German

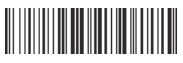

Italian (Italy)

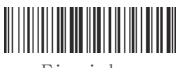

Finnish

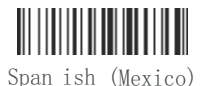

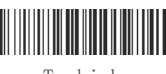

Turkish

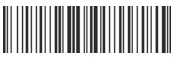

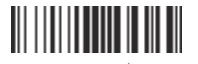

Portuguese (Portugal)

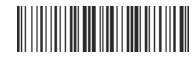

The Czech republic

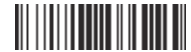

Portugal (Brazil)

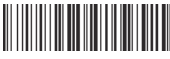

German (Germany) French (France)

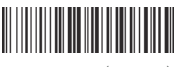

Span ish (Spain)

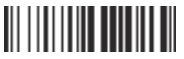

The Japanese keyboard

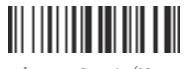

n Sami (Norway)

X、Upload data encoding format and language (support: Chinese, Japanese, Russian, Korean, Thai)

format)

1:Input format selection

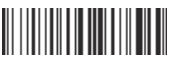

\* WORD/ TXT input ( ANSI Coding format )

2:Data and language selection

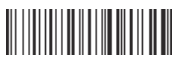

Chinese (ANSI/UNICODE)

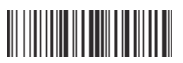

Japanese (ANSI/ UNICODE) Russia

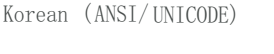

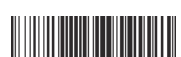

( <sup>866</sup> - ANSI/ UNICODE)

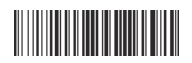

Western Europe (ANSI/ UNICODE)

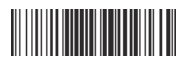

Russia ( <sup>1251</sup> - UNICODE)

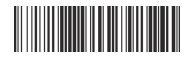

Russia (KO18\_R-UNICODE) Western Europe

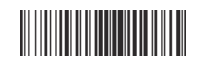

Western Europe (1252 -UNICODE) Thai (874 - ANSI/UNICODE)

Communication software input (Unicode encoding

#### Xl、Bluetooth Name Change Operation Instruction (For Bluetooth function)

- <sup>1</sup>:The Bluetooth device name default: "BLE SCAN" <sup>8</sup> characters (can display <sup>a</sup> total of <sup>16</sup> characters).
- <sup>2</sup>:Modify the blue tooth name by adding <sup>8</sup> fixed characters : "%% BDNM: <sup>X</sup> "; The eighth character X, represents the number of the next 16 valid characters. The customer can set the value of  $X$  (Note: When <sup>X</sup> exceeds the number 9, replace it with the letters <sup>A</sup> to G, where <sup>A</sup> stands for <sup>10</sup> characters and <sup>G</sup> for <sup>16</sup> characters) : The maximum number of valid characters is 16. If the number of valid characters is more than 16, the setting will be invalid. The <sup>16</sup> valid characters can be edited freely. For example: the combination of numbers, letters, and symbols.
- <sup>3</sup>:After successful setting, the device will automatically shut down.
- <sup>4</sup>:After rebooting, if the original device has been matched with the phone, the phone will also displaythe original device name. You need to cancel the original device name and then match, search and reconnect it. After connecting, the changed device setting name will be displayed.
- <sup>5</sup>:The four numbers after the blue tooth name are randomly generated ID numbers, which cannot be set by the customer.

### For Example :

l:Set the character as: %% BDNM:8BLE SCAN Display the device name: BLE SCAN

2:%% BDNM : 1Q <sup>123456</sup> -7 Display the device name: <sup>Q</sup>

3 :%% BDNM : 9Q123456 -7 Display the device name: Q123456 -7

<sup>4</sup>:%%BDNM:F123456789 AABBCC Display the device name: 123456789AABBCC%%BDNM·F123456789AABBCC

Instructions: The "%%BDNM: 8" is the prefix character for the generated device name, which will not be shown in the device name. The number "8" <u>represents that the BLE SCAN device names can display up to 8 characters.</u>

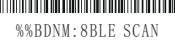

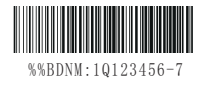

%%BDNM:9Q123456-7

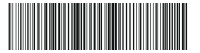

### Decoding functionoperation instructions

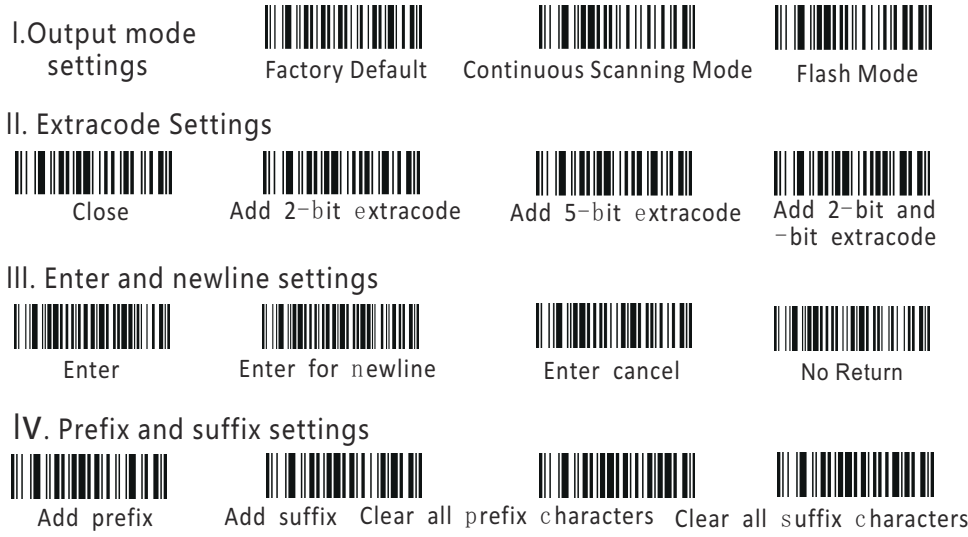

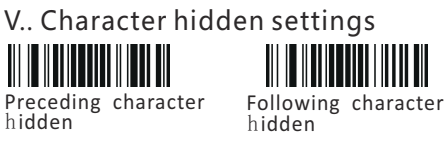

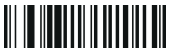

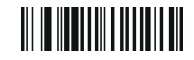

unhlde the previous character

unhlde post character

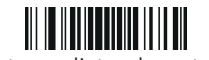

Intermediate characterhidden

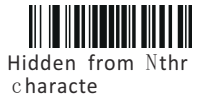

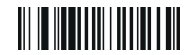

intermediate character

I. Operation instructions for adding prefix and suffix character settings

(refer to the item of prefix and suffix character Barcode as follows:)

A. Add prefix

Step 1: Scan the "Add prefix" setting code (\* It will clear the prefix set previously)

- Step 2: Scan the required "Barcode of prefix and suffix character" (up to 32 characters  $\,$ can be added)
	- B. Add Suffix

Step 1: Scan the "Add suffix" setting code (\* It will clear the suffix set previously)

Step 2: Scan the required prefix and suffix Barcode (up to 32 characters can be added)

#### ii. Operation instructions for Preceding and Following character hidden settings(refer to the item of Barcode of character parameter hidden as follows:)

#### A. Preceding character hidden

First scan the settings code of "Preceding Character Hidden", then scan the character Barcode OfCharacter parameter Barcode hidden". For example: for Barcode 123456789, we want to hide thepreceding character 1 and 2. The setting order is as follows: scan Preceding character hidden" setting code first, then scan 0 and 2 in the Barcode of the Character parameter hidden, now the Barcode123456789 becomes 345789.

#### B. Following character hidden

First scan the settings code of "Following character hidden", then scan the character Barcode ofCharacter parameter Barcode hidden". For example: for Barcode 123456789, we want to hide thefollowing character 7, 8 and 9. The setting order is as follows: scan "Following character hidden" setting code first, then scan 0 and 3 in the Barcode of the Character parameter hidden, now the Barcode123456789 becomes 123456.

#### iii. Intermediate character hidden Settings

First scan the settings code of "Intermediate character hidden", then scan the settings code of "Hiddenfrom Nth character", and finally scan the "Character parameter Barcode hidden". For example: for Barcode 123456789, we want to hide the intermediate character 4,5 <code>and 6.The</code> setting order is as follows: scan "Intermediate character hidden" setting code first, then scan "Hidden from Nth character" , thenscan 0 and 3 in the Barcode of the Character parameterhidden, now the Barcode 123456789 becomes123789.

11

#### Vl. The Barcode character parameter hidden

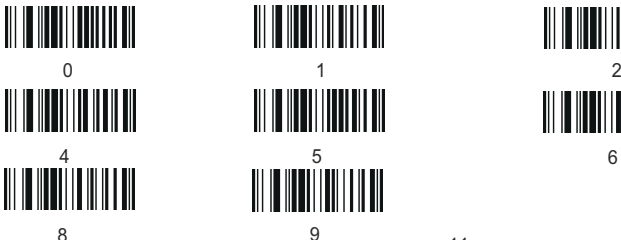

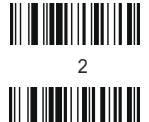

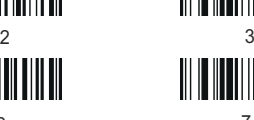

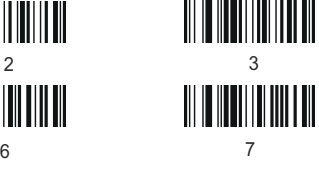

Vll. The character Barcode of prefix and suffix

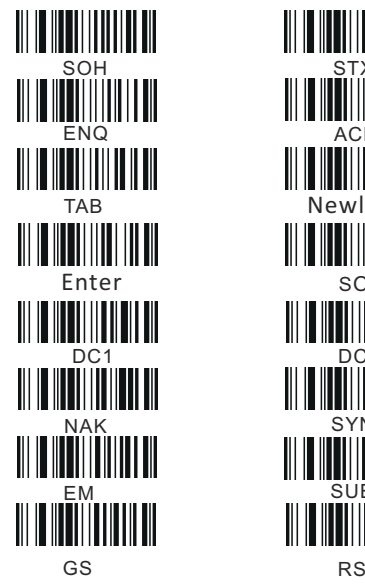

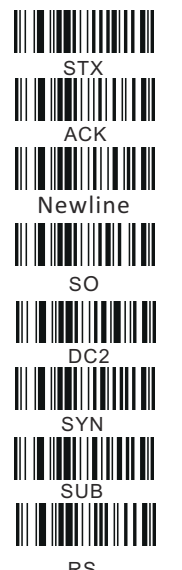

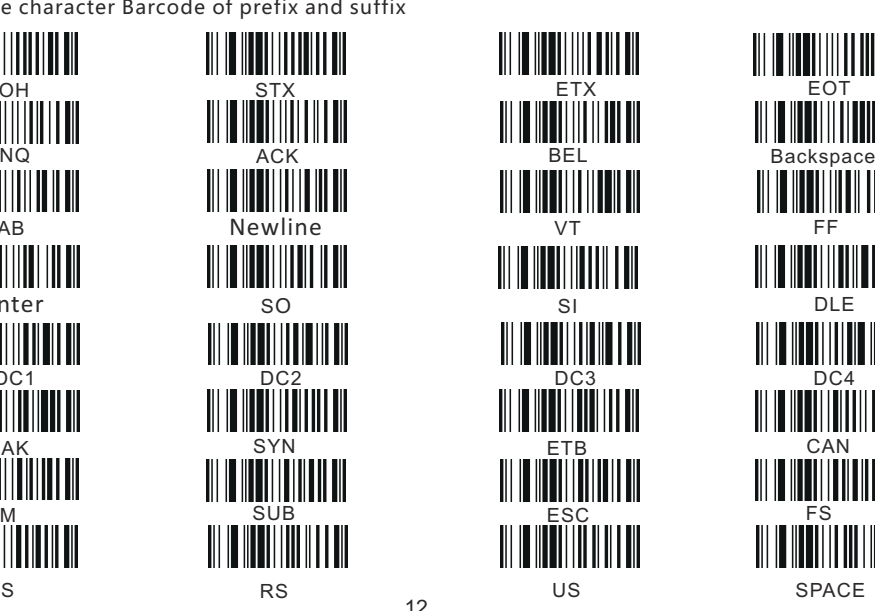

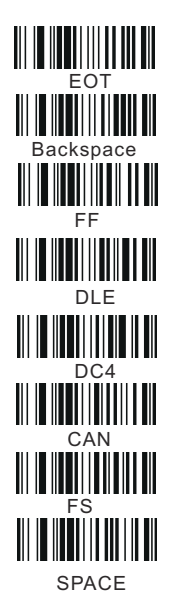

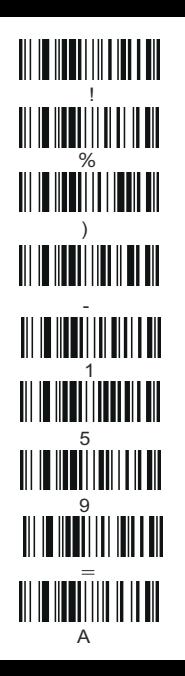

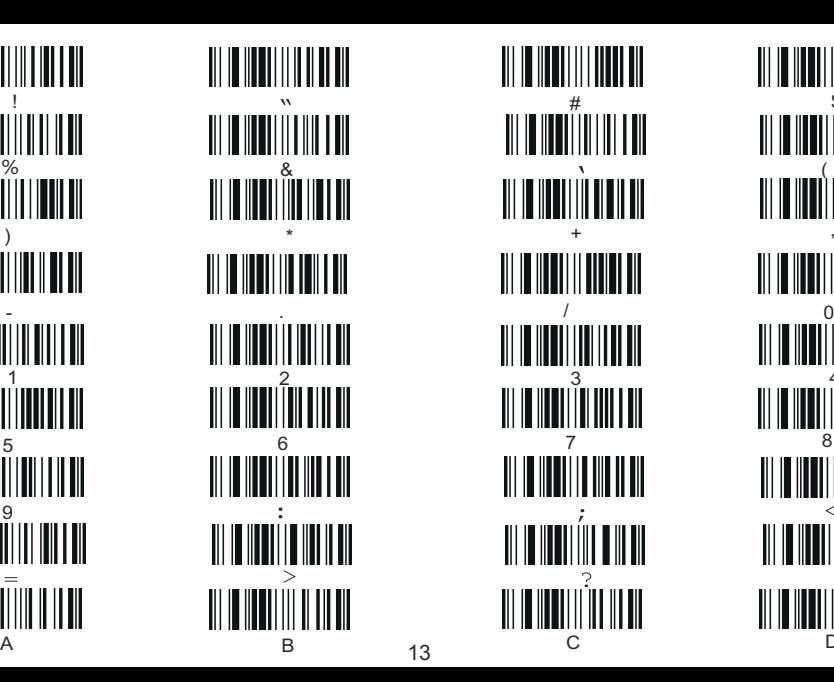

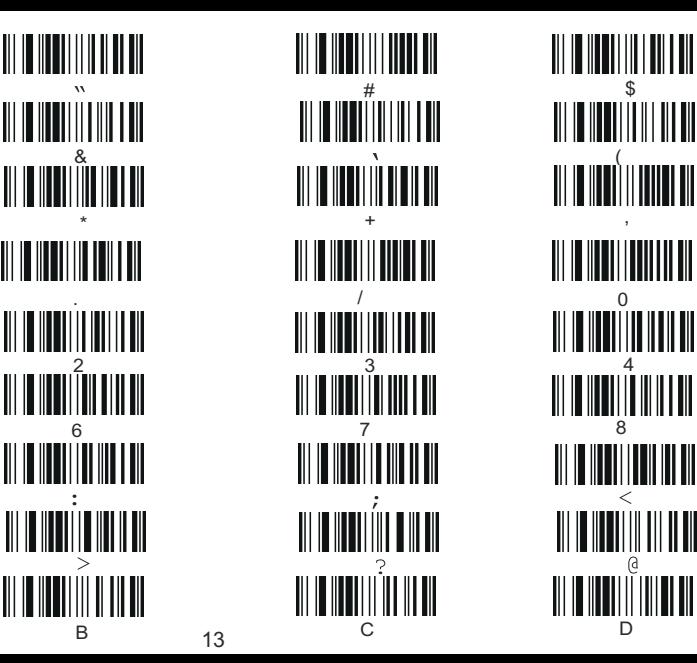

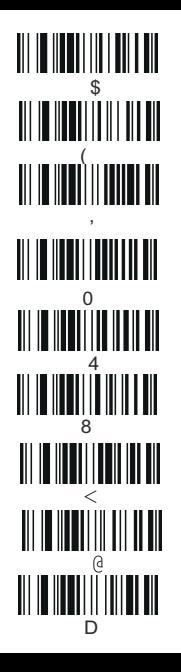

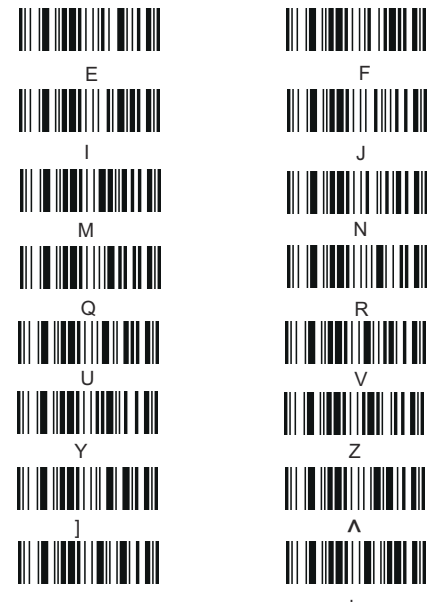

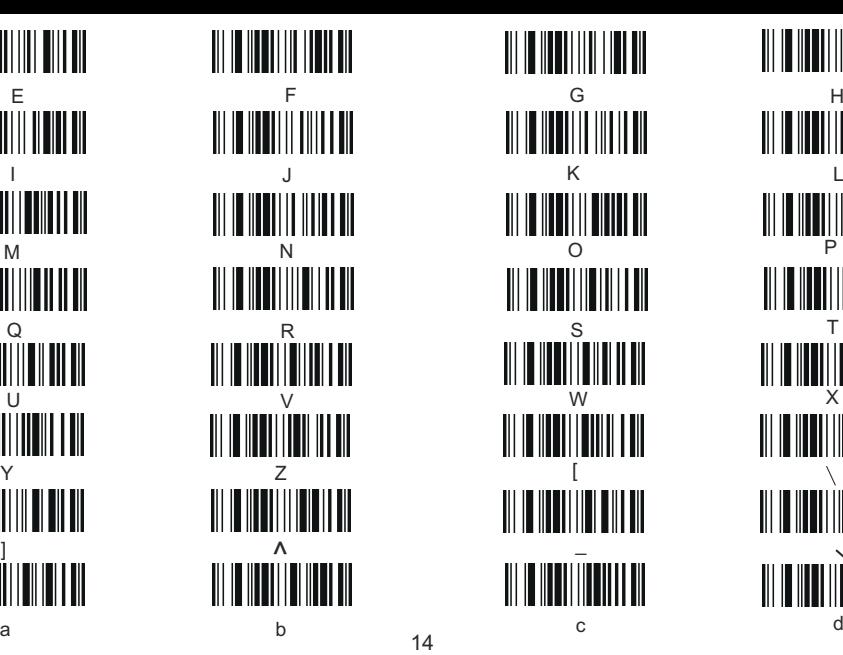

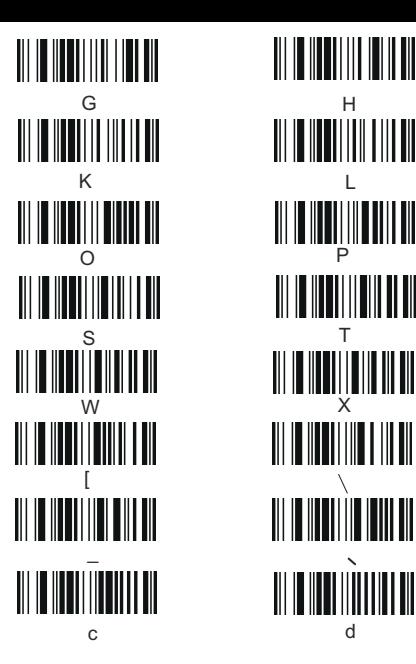

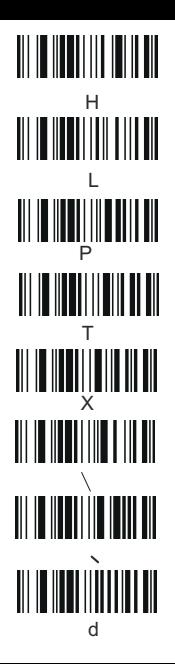

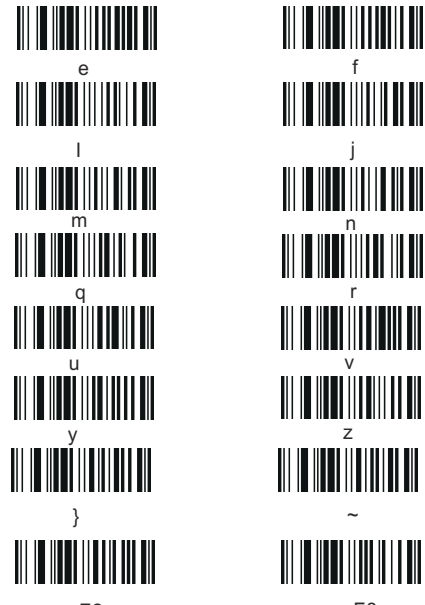

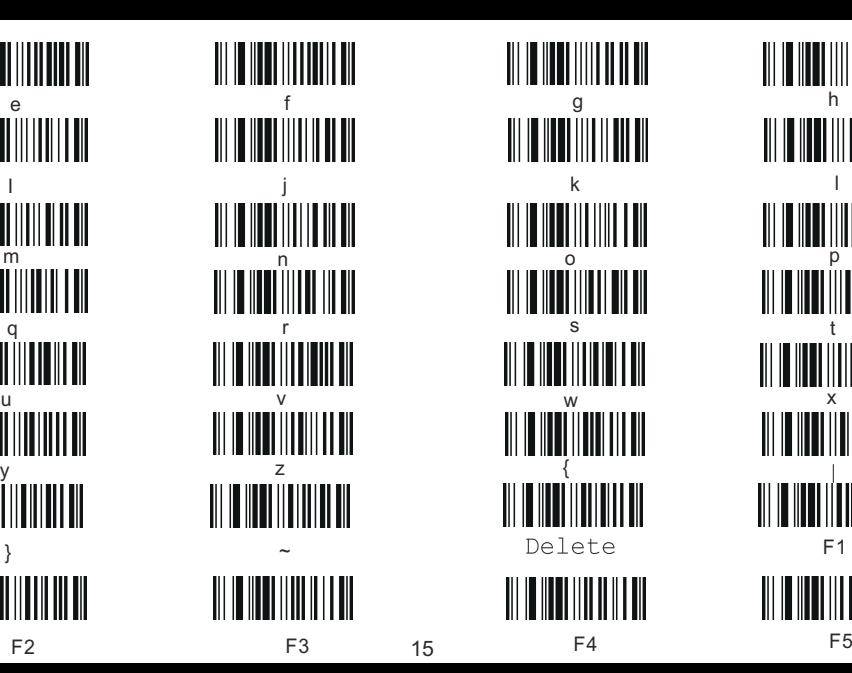

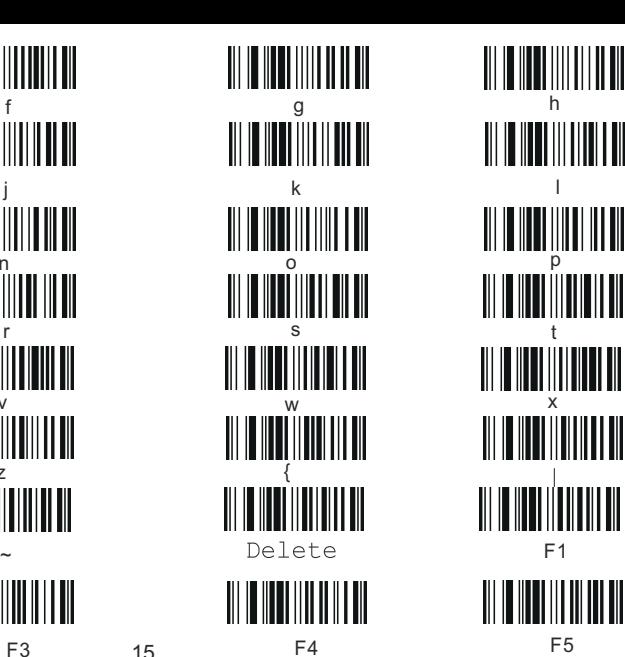

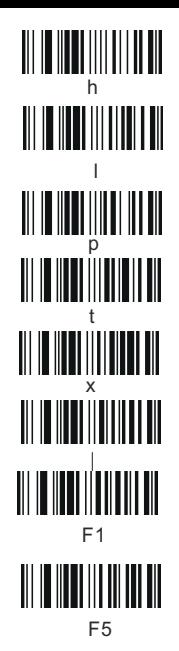

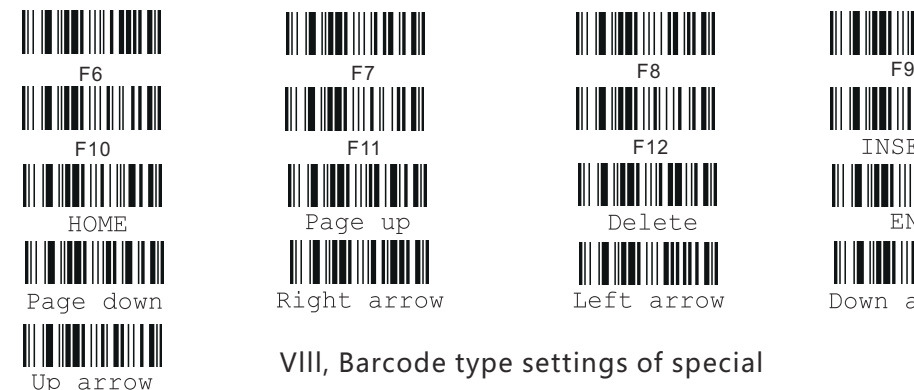

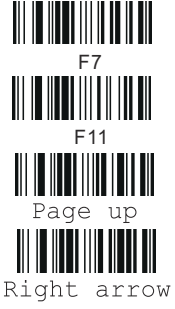

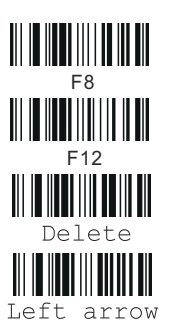

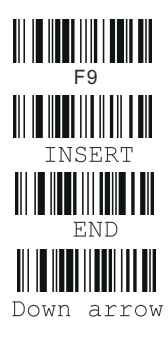

Vlll, Barcode type settings of special

i.Code settings of Bank of Brazil

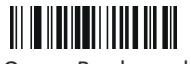

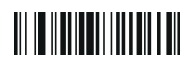

Open Bank m<mark>od</mark>e

iii.Gs1 code settings

Close Bank mode \*

ii.Inverse Barcode settings

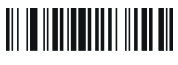

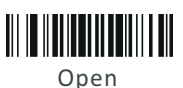

Inhibit \*

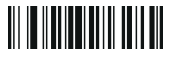

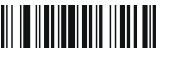

Close the GS10mnidirectional\* Open the GS1 Omnidirectional

### lX. General Barcode Settings

i:CODE39

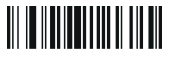

Opencode39FullASCII +

ii:CODE32

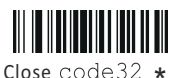

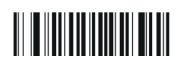

Transfer check bit off

iii:UPC-A

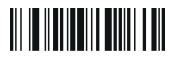

Open UPCA to EAN13

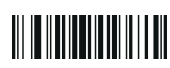

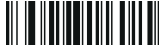

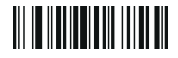

Open the GS1 Limited Close the GS1 Limited \*

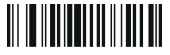

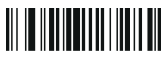

Opencode39FullASCII <sub>\*</sub> Close code39 FullASCII -Close check of CODE39 MOD43\* Open check of CODE39 MOD43<br>ii·CODE39

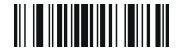

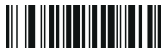

Open Code32 Code32 system character hidden Code32 system character sending

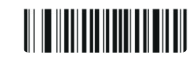

Transfer check bit enable

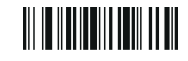

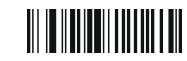

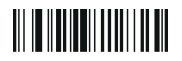

Close UPCA to EAN13\* UPCA unhidden system characters UPCA hidden system characters

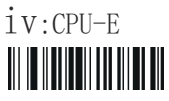

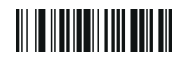

Close MSI code \*

<u> III II IIII III III III III </u>

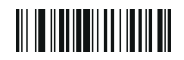

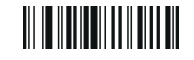

UPCE system charactershidden

UPCE system characters UPCE sending check bits sendingUPCE not sending check bits

vi:PLESSEY

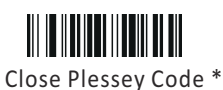

Open MSI code

v:MSI

vii.Post Code25

<u> III III III III III III III </u>

Open Post  $Code25$  Close Post  $Code25$   $*$ 

Open Plessey code

viii.Air Code 25

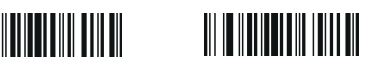

Open Air  $Code$  25  $Close$  Air  $Code$  25  $\ast$ 

 ${\mathsf X}\!:\!{\mathsf{Induction\,} settings\;}$  (Note: effective for guns with sensing function)

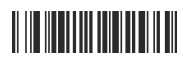

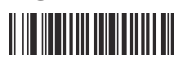

Turn off Sensor 1

Activate Sensor 1 Turn off Sensor 2

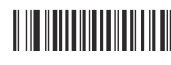

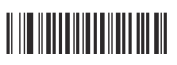

Activate Sensor 2